## **Specyfikacja Wi-Fi i wskazówki**

Dla sterownika kompatybilnego z oprogramowaniem Hydrawise mają zastosowanie określone niżej wymagania i ograniczenia związane z siecią Wi-Fi.

W przypadku sterownika Hunter HC należy zastosować 802.11B/G

W przypadku sterowników Hunter Pro-HC, HPC-FP oraz Pro-C Hydrawise należy zastosować 802.11 B/G/N

Router musi nadawać sygnał o częstotliwości 2,4 GHz. W przypadku zastosowania routera dwupasmowego (2,4 GHz i 5G Hz) nie należy wyłączać sygnału 2,4 GHz.

Sterownik HC i niektóre nowe routery mogą wymagać ustawienia kanału w zakresie między 1 i 11. Ustawić typ zabezpieczenia na WPA lub WPA2.

Sieć nie może zawierać punktów dostępowych Enterprise Access Point, których konfiguracja wymaga certyfikatu lub innej formy uwierzytelnienia.

Sterowników kompatybilnych z oprogramowaniem Hydrawise nie można przyłączać do sieci gościnnych lub sieci, do których logowanie odbywa się za pośrednictwem stron portalowych.

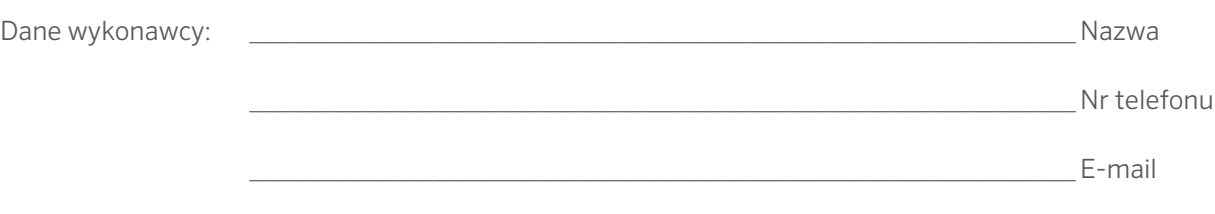

Strona www www.hunterindustries.com | Dział Obsługi Klientów 800-383-4747 | Serwis Techniczny 760-591-7383

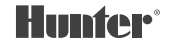

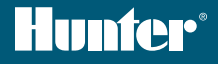

# PRO-C<sup>®</sup> Hydrawise<sup>™</sup> KARTA REFERENCYJNA NUMER SERYJNY \_\_\_\_\_\_\_\_\_\_\_\_\_\_\_\_\_\_\_\_\_\_\_\_\_\_

## **Dziękujemy za zakup sterownika kompatybilnego z Hydrawise.**

Zakupiony przez Państwa sterownik do nawadniania może zostać połączony z siecią Wi-Fi, co pozwala na sterowanie jego pracą za pośrednictwem smartfonu lub komputera. Więcej informacji na temat sterownika kompatybilnego z oprogramowaniem Hydrawise znajduje się na naszej stronie internetowej pod adresem: www.hydrawise.com.

#### Wykonawca odpowiedzialny za instalację systemu wykonał następujące czynności:

- **A** Skonfigurował Państwa konto i sterownik oraz zarządza pracą systemu (e-mail wysłany z Hydrawise). O
	- **B** Skonfigurował Państwa konto i sterownik oraz nie zarządza pracą systemu (e-mail wysłany z Hydrawise).
- **C** Podłączył Państwa sterownik do Internetu i zarządza pracą Państwa systemu.
- **D** Podłączył Państwa sterownik do Internetu i nie zarządza pracą Państwa systemu.
- **E** Wgrał program do sterownika i nie dokonał połączenia z siecią Wi-Fi.
- **F** Inne (Proszę opisać)

#### **A lub B** Sposób łączenia się ze sterownikiem

- 1. Otworzyć wiadomość e-mail dot. Hydrawise i kliknąć "Let's get started".
- 2. Postępować zgodnie z instrukcjami dot. konfiguracji i wybrać hasło.
- 3. Konfiguracja została zakończona.

#### **C lub F** Sposób łączenia się ze sterownikiem

- 1. Skontaktować się z wykonawcą podanym w karcie referencyjnej lub skontaktować się z Działem Wsparcia, wysyłając e-mail na adres: support@hydrawise.com.
- 2. Konfiguracja zostanie zakończona przez wykonawcę lub Dział Wsparcia.

#### **D lub E** Sposób łączenia się ze sterownikiem

- Wejść na stronę www.hydrawise.com i kliknąć "Try Now".
- 2. Wpisać swoje imię i nazwisko oraz adres e-mail, aby zarejestrować konto.
- 3. Prześlemy do Państwa wiadomość e-mail z informacjami, które należy wykorzystać w celu skonfigurowania swojego konta.
- 4. Skonfigurować system na podstawie podanych w niniejszej karcie informacji dotyczących harmonogramu nawadniania.
- 5. Postępować zgodnie z instrukcjami znajdującymi się w "Podręczniku szybkiego startu" w celu podłączenia sterownika do sieci Wi-Fi lub przejść na stronę hydrawise.com/quickstart.
- 6. Konfiguracja została zakończona.

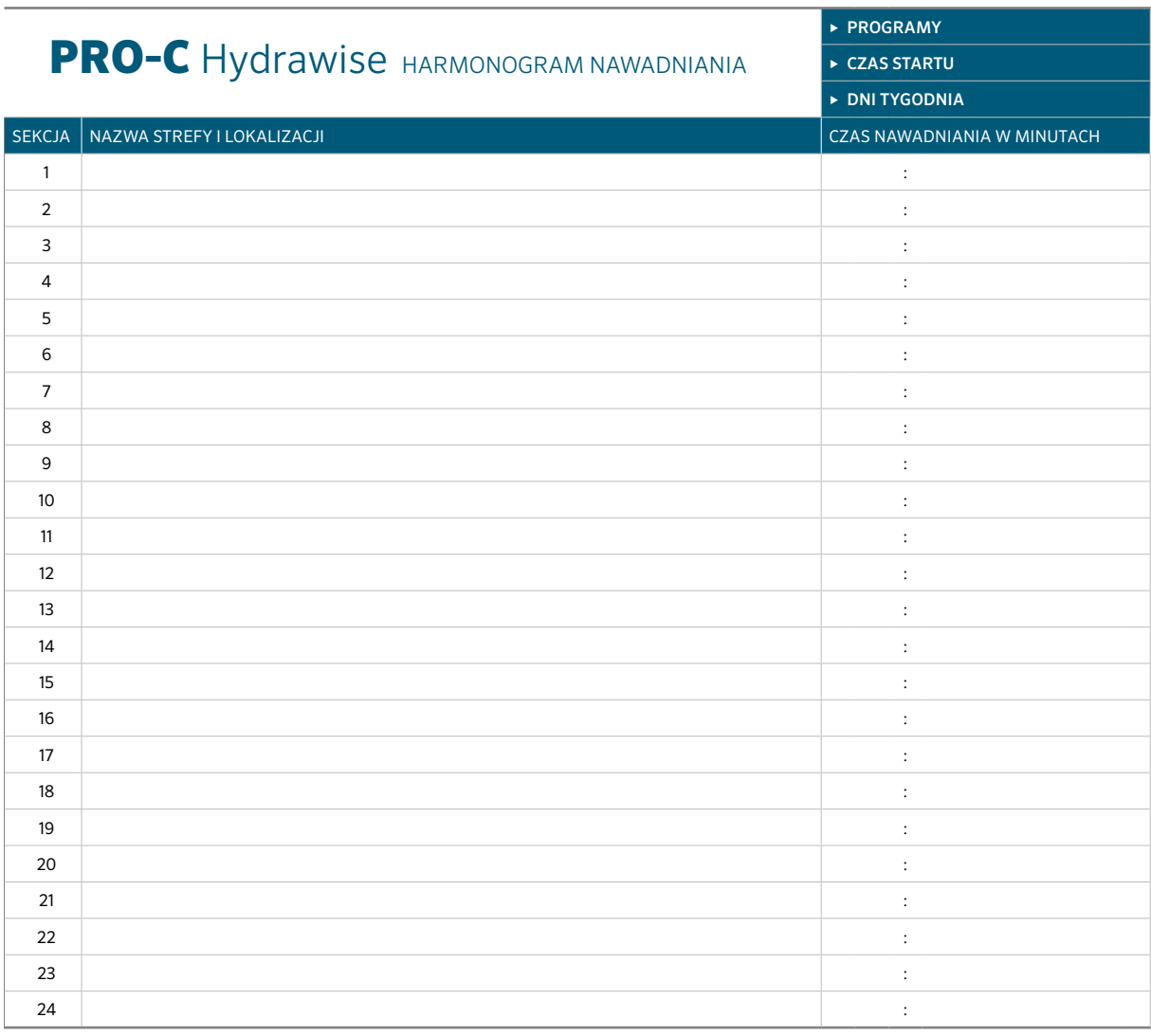

### WSKAZÓWKI ODNOŚNIE PROGRAMOWANIA STEROWNIKA:

1. Postępować zgodnie z podanymi na ekranie sterownika instrukcjami dot. konfiguracji.

2. Częstotliwość nawadniania powinna być ustawiona na "Każdy ważny czas startu programu". Ustawienie to można zmienić później.

3. Czasy dla indywidualnych stref można zmienić po zakończeniu pracy kreatora.

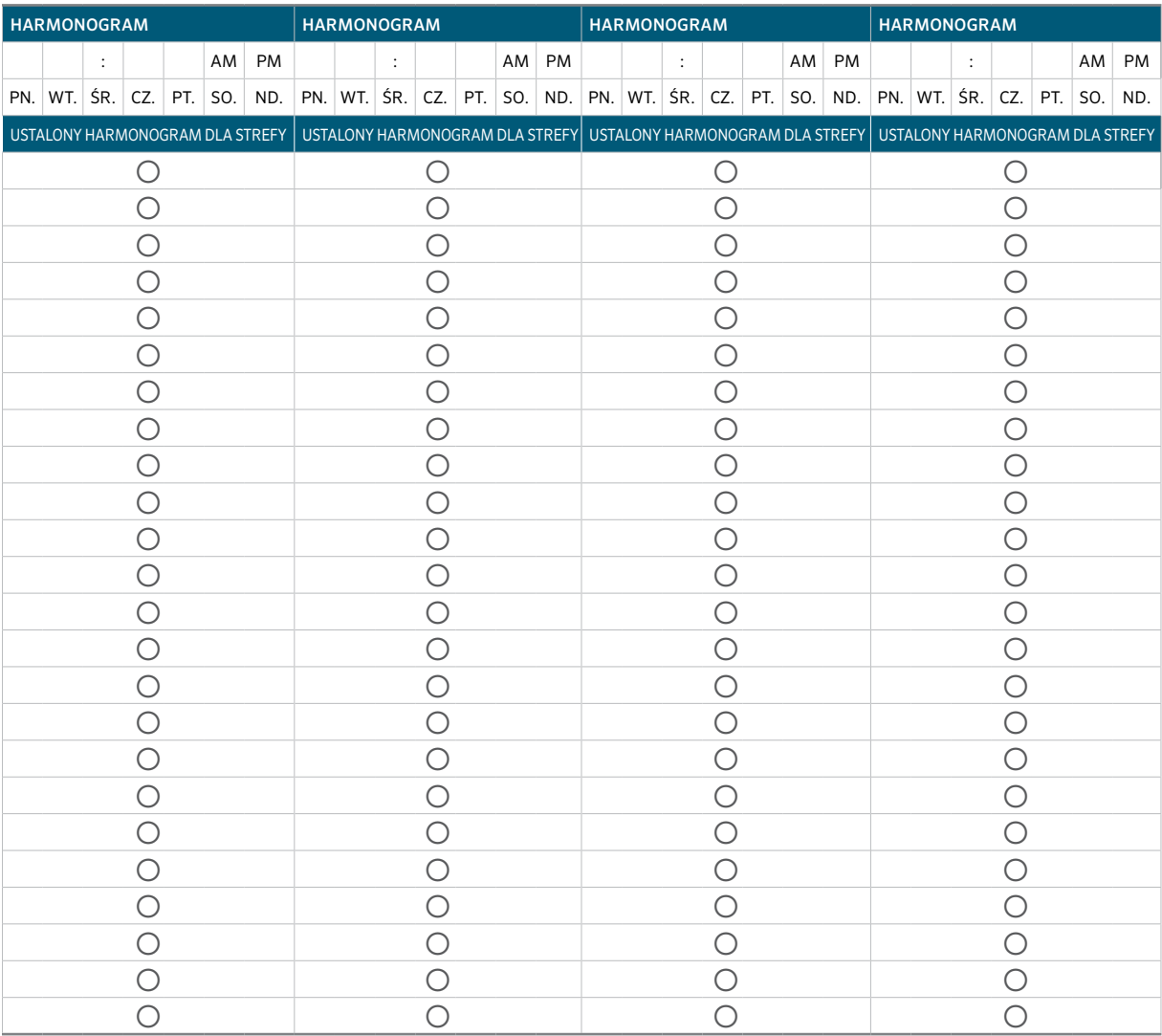